## **Steps to Successfully Using Scienteer**

(and minimizing the number of times that your project gets sent back to you for revision)

- 1. 1<sup>st</sup> login each year: Use the unique school *registration link* given to you by your school or teacher, there will be a link from the registration page to your past account if you already have one.
  - Make sure you use an email that you will check often.

Continue working through the Prompt Questions. I have identified a few areas in the following steps that have led to confusion in the past. Please read through this document!

2. Project Start Date: Enter an approximate start date, this can be updated later.

3. Check this section to keep track of your progress.

Scienteer

Student Dashboard - SCIENTEER
Student ID:

MY 7AIR

MY 7AIR

MY 7AIR

MY FINI USER REPORT HIGH SCHOOL

PROJECT COMPLETION

Oncycletal

WING SEAR REPORT HIGH SCHOOL

MINISTRUCTURE RESCORE HIGH SCHOOL

MINISTRUCTURE RESCORE HIGH SCHOOL

MINISTRUCTURE RESCORE HIGH SCHOOL

MINISTRUCTURE RESCORE HIGH SCHOOL

MINISTRUCTURE RESCORE HIGH SCHOOL

MINISTRUCTURE RESCORE HIGH SCHOOL

MINISTRUCTURE RESCORE HIGH SCHOOL

MINISTRUCTURE RESCORE HIGH SCHOOL

MINISTRUCTURE RESCORE HIGH SCHOOL

MINISTRUCTURE RESCORE HIGH SCHOOL

MINISTRUCTURE RESCORE HIGH SCHOOL

MINISTRUCTURE RESCORE HIGH SCHOOL

MINISTRUCTURE RESCORE HIGH SCHOOL

MINISTRUCTURE RESCORE HIGH SCHOOL

MINISTRUCTURE RESCORE HIGH SCHOOL

MINISTRUCTURE RESCORE HIGH SCHOOL

MINISTRUCTURE RESCORE HIGH SCHOOL

MINISTRUCTURE RESCORE HIGH SCHOOL

MINISTRUCTURE RESCORE HIGH SCHOOL

MINISTRUCTURE RESCORE HIGH SCHOOL

MINISTRUCTURE RESCORE HIGH SCHOOL

MINISTRUCTURE RESCORE HIGH SCHOOL

MINISTRUCTURE RESCORE HIGH SCHOOL

MINISTRUCTURE RESCORE HIGH SCHOOL

MINISTRUCTURE RESCORE HIGH SCHOOL

MINISTRUCTURE RESCORE HIGH SCHOOL

MINISTRUCTURE RESCORE HIGH SCHOOL

MINISTRUCTURE RESCORE HIGH SCHOOL

MINISTRUCTURE RESCORE HIGH SCHOOL

MINISTRUCTURE RESCORE HIGH SCHOOL

MINISTRUCTURE RESCORE HIGH SCHOOL

MINISTRUCTURE RESCORE HIGH SCHOOL

MINISTRUCTURE RESCORE HIGH SCHOOL

MINISTRUCTURE RESCORE HIGH SCHOOL

MINISTRUCTURE RESCORE HIGH SCHOOL

MINISTRUCTURE RESCORE HIGH SCHOOL

MINISTRUCTURE RESCORE HIGH SCHOOL

MINISTRUCTURE RESCORE HIGH SCHOOL

MINISTRUCTURE RESCORE HIGH SCHOOL

MINISTRUCTURE RESCORE HIGH SCHOOL

MINISTRUCTURE RESCORE HIGH SCHOOL

MINISTRUCTURE RESCORE HIGH SCHOOL

MINISTRUCTURE RESCORE HIGH SCHOOL

MINISTRUCTURE RESCORE HIGH SCHOOL

MINISTRUCTURE RESCORE HIGH SCHOOL

MINISTRUCTURE RESCORE HIGH SCHOOL

MINISTRUCTURE RESCORE HIGH SCHOOL

MINISTRUCTURE RESCORE HIGH SCHOOL

MINISTRUCTURE RESCORE HIGH SCHOOL

MINISTRUCTURE RESCORE HIGH SCHOOL

MINISTRUCTURE RESCORE HIGH SCHOOL

MINISTRUCTURE RESCORE HIGH SCH

4. Give your project a <u>Title and Category</u> (this can be updated later).

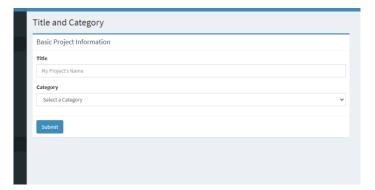

5. If you need to invite a <u>team</u>
<u>member</u> to a project, after
filling this page out, they will
get a notification here and
they will need to <u>accept</u> the
invitation in their account.

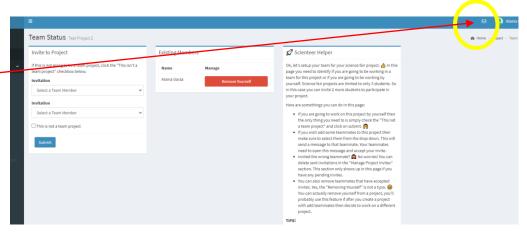

6. As you continue to answer questions and fill in sections, the page tree will activate the next pages.

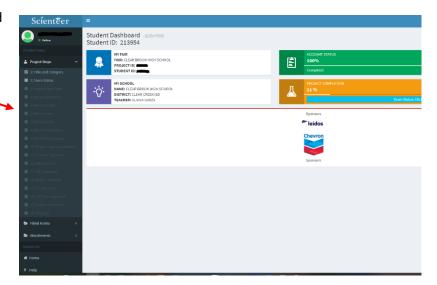

7. The <u>Bibliography</u> section is not for an annotated bibliography, just enter the citations. You will need a minimum of 5 citations to move on, but you can add more later. Please make sure they are from *reputable sources*. Your annotations go in your lab notebook.

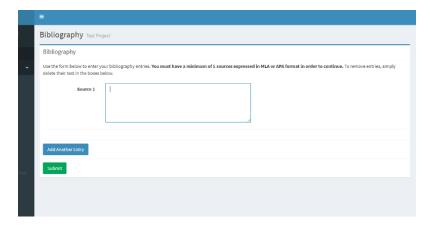

8. All <u>research locations</u> will need an address with <u>City, State, and Zip Code</u>.

-If you forget the city, state, or zip code, it will be sent back to you for revision.

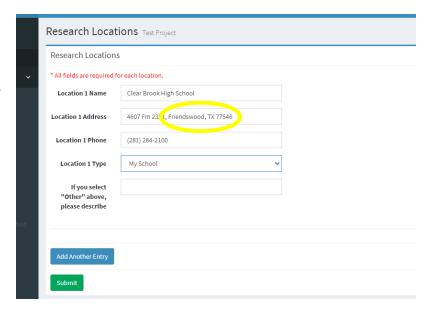

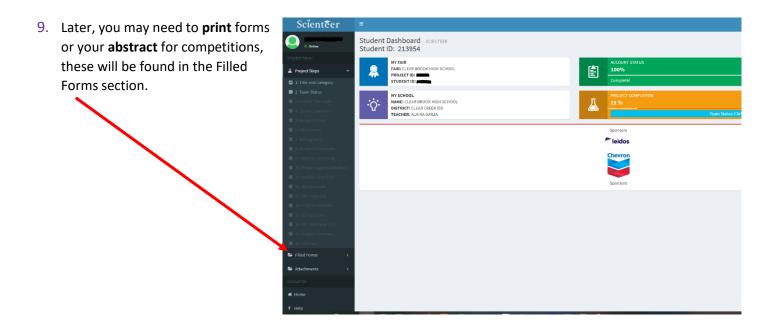

Part of researching for your project means reading the rules that pertain to your project.

# VIEW THE ISEF PROJECT RULEBOOK HERE.

Keep checking your Scienteer account for required next steps!

If you don't, you may run out of time for approvals.

Be sure to communicate with your teacher/science fair coach if there are questions or concerns.

### See more Project Specific Pages below:

10. If prompted to fill in <u>Risk Assessment forms</u>, please be as specific as possible and be sure that you have *researched* each risk.

#### **Examples:**

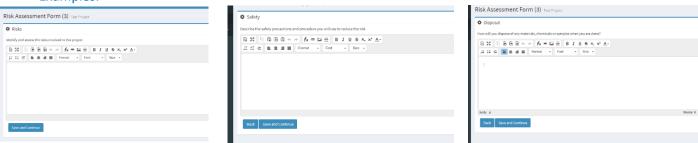

11. <u>Human participant projects:</u> Participant Details
Your project will need these forms, even if you are
the only subject (i.e., tasting or testing anything on
yourself). Only test on vulnerable populations if
your project variable absolutely requires it.

Review Human Participant
Rules and Guidelines HERE.

<u>Human participant projects:</u> **Privacy**Anonymity should be protected as much as possible, only collect personal information if the project necessitates it.

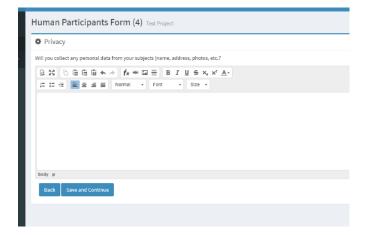

scribe who will participate in your study (age range, gender, racial/ethnic composition). Identify any vuinerable populat men, prisoners, mentally disabled or economically disadvantaged):

Human Participants Form (4) Test Project 2

☐ :□ ·□ ·□ ·□ Font

<u>Human participant projects</u>: **Survey Copy**You will need to upload any questions asked, videos shown, music played, etc. These items are needed before your project can be approved by the IRB.

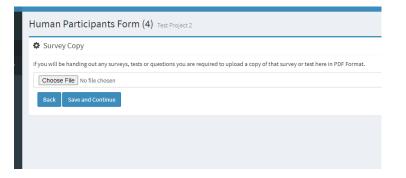

#### Human participant projects: Potential Risks

All projects will have some level of risk, however, projects will not be allowed if there is more than minimal risk to the participant. \*From ISEF: Students are prohibited from independently diagnosing disease, administering medication, and/or performing medical procedures on human participants. These can only be performed by a Healthcare provider/professional. This includes all over the counter medications.

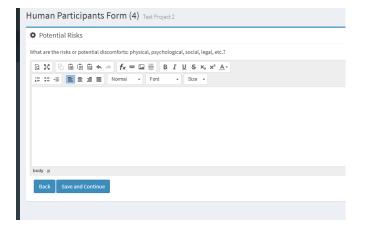

Human participant projects: **Data Storage**It would be a good idea to store the information on a password-protected computer as well as give the participants an ID number instead of using their personal information to identify results.

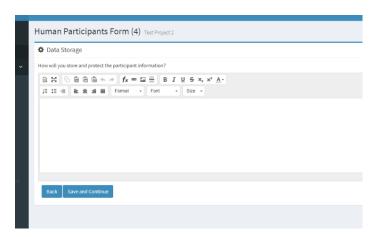

<u>Human participant projects:</u> **Consent Type**Be specific here. *Parent permission will be*required for anyone under 18.

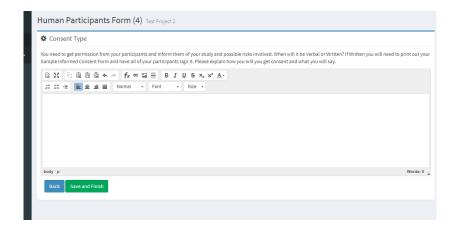

12. Animal Studies: Vertebrate animal studies will most often need to have approval by a *veterinarian* or be done at a Regulated Research Institution that will get proper approvals if the animal is being tested on.

Review Vertebrate Animal Rules HERE.

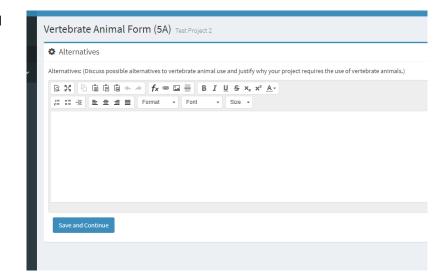

13. Bacteria/Mold projects cannot be grown at home. If swabbed and put on plates, the plates will need to be sealed, not re-opened, and kept at school (BSL-1). More advanced projects will need a BSL-2 lab. \*Ask your Science Fair teacher if you need some help with this.

Review Potentially Hazardous Biological Agents Rules HERE.

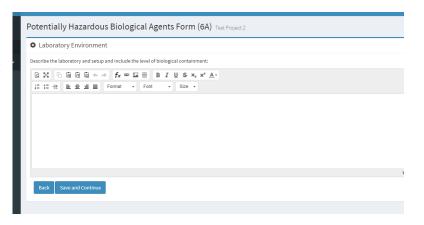

14. Continuation Projects: Per ISEF: If the current project is in a similar area of research as any previous project of the student or any team member, it is considered a continuation. Explain as completely as possible how the project is different from previous experimentation because ONLY a new and different research project is allowed. The date signed is the date the student researcher is certifying that this information is correct.

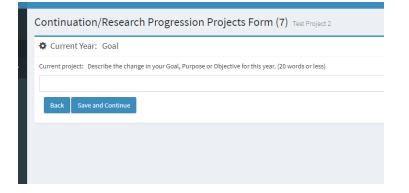

Clearly identify the differences when it asks you about the changes in method and variables.

15. <u>Qualified Scientist Signatures</u>: You will need to continue communicating with your Qualified Scientists to get your signatures. Your project cannot be approved until your QS signs off on it. E-mail or text your link to them. (Not all projects need this)

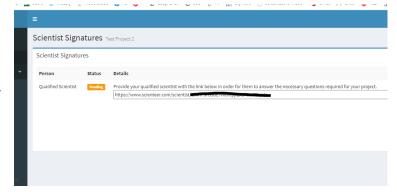